# **Capítulo 2 - Actividades Profesionales**

## **2.1 Enfoque**

En una empresa la información del negocio es muy variada en cuanto a su formato, podemos encontrar; desde documentos de texto, hojas de cálculo, imágenes, archivos de XML, páginas web, archivos de video, archivos de audio, correos electrónicos, imágenes escaneadas hasta tablas de bases de datos, este contenido es crítico para el funcionamiento eficiente de cualquier corporación y siempre ha existido la necesidad de administrarlo. El actual manejo de esta información lo ha dividido en dos grupos, con respecto a su organización; es decir que existe la información estructurada y no estructurada.

Actualmente la administración se ha enfocado en la información estructurada, es decir aquella que puede almacenarse directamente en bases de datos, sin embargo solo representa el 20% del total de la información del negocio, el resto es conocida como no estructurada, y hoy en día, éste está siendo considerado un bien estratégico dentro de las organizaciones por lo que se están buscando maneras de sacarle un mayor provecho, gestionándola de una forma más adecuada con el fin de convertirla en una ventaja competitiva. La [Figura 2. 1](#page-0-0) muestra cómo las conversaciones de una empresa son enfocadas en datos estructurados que son recurrentes, administradas por herramientas como ERP, SCM o CRM, mientras que el resto, información no estructurada y no recurrente se ha dejado a la administración manual y por lo tanto se ha desaprovechado como insumo para la toma de decisiones y ha generado un desorden administrativo.

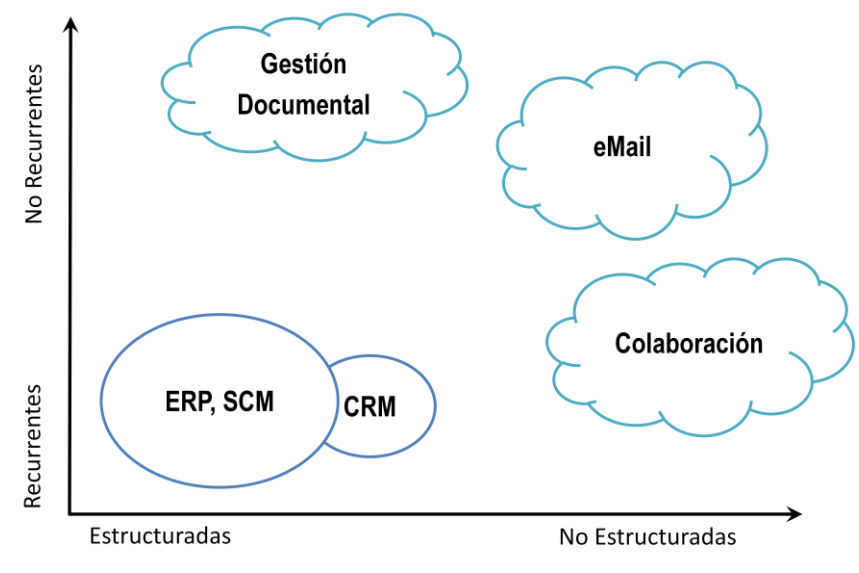

**Figura 2. 1 Conversaciones de una empresa**

<span id="page-0-0"></span>*Entre las conversaciones que se generan dentro de una empresa; se encuentran conversaciones como la administración de recursos (estructurada y recurrente) la gestión documental (estructurada no recurrente), los correos electrónicos (no estructurado, no recurrente)y la colaboración (no estructurada recurrentes); los últimos tres tipos de conversaciones tienen actualmente un nivel bajo de administración.*

*Fuente Imagen:* (Fernández, 2008)

## **2.2 Disciplina Operativa**

PEMEX Gas Y Petroquímica Básica (PGPB) inició a partir de 1997 una serie de esfuerzos para mejorar su cultura organizacional con respecto a la Seguridad, Salud y Protección Ambiental (SSPA). Entre ellos se sitúa la creación e implementación del proceso de Disciplina Operativa (DO), el cual tiene como objetivo asegurar que las operaciones que sean realizadas dentro de PGPB se lleven a cabo de manera correcta y consistente a través de la mejora continua. Para 2007 DO ya había evolucionado en 2 ciclos y estaba preparado para realizar el tercero el cuál se vería favorecido por el apoyo de la herramienta de administración de contenido empresarial Documentum.

El objetivo del proyecto fue implementar un sistema integral que administre el proceso de Disciplina Operativa de PGPB; asegurando su eficiencia en la administración de las Actividades, Procedimientos y Documentos relacionados, además de proporcionar un ambiente de colaboración basado en Web que eficiente la labor de los equipos de trabajo dispersos geográficamente.

### **2.2.2 Actividades realizadas**

Propuse para cada uno de las sesiones de entrenamiento un esquema que asegurara que el conocimiento se adquiriera de manera satisfactoria en y el cuál se basa en los siguientes puntos:

Objetivo

Indiqué a quién va dirigido el curso, con los títulos de los puestos de empleados de PEMEX con perfil superintendente y de confianza encargados de Disciplina Operativa y cuál es el conocimiento general que deben de adquirir, por lo general se recomienda utilizar la palabra "conocer" dentro de la redacción. Como por ejemplo:

Conocer los objetivos generales del proyecto y los conceptos básicos de manejo de contenido empresarial.

Alcance

Indiqué el título del curso de entrenamiento, el número de participantes límite a capacitar, el número de días, el horario en el que se impartirá y la fecha planeada para llevarse a cabo.

• Requerimientos

Describí los elementos físicos que consideré necesarios para llevar a cabo cada capacitación lo que compromete al cliente a cumplir con estos para tener una sesión exitosa, tales como: sala disponible con capacidad para el número de personas que indiqué en el alcance, proyector con accesorios necesarios para conectar a un equipo portátil, pantalla de proyección, accesorios como pizarrón, gises, plumones entre otros y asegurar la lista de asistentes a los cursos.

Entregables  $\bullet$ 

Enuncié los documentos que se tenían que entregar por cada uno de los cursos que se impartieran, tales como: Lista de asistencia, Presentación del curso, Manual de usuario, Manual de Laboratorio, Hojas de evaluación de conocimiento adquirido, Hojas devaluación del curso impartido, Diploma de participación, Certificado, Acuse de entrega y recepción de cada uno de los documentos por participante y Documento de resultados e incidencias del curso.

Metodología

Para cada una de las sesiones del curso, (indicando que una sesión comprende un día laboral), propuse 3 fases para impartir el curso: La Fase 1 comprende una explicación de lo señalado en el temario, con apoyo de una presentación en diapositivas y el Manual de usuario, la Fase 2 permite mediante otros elementos como ejercicios grupales, videos realizar ejercicios guiados por el expositor para ejemplificar el uso de la herramienta y finalmente la Fase 3 consolida el conocimiento con laboratorios que son guiados por el Manual de laboratorio con la asesoría personalizada del expositor en caso de que surjan dudas.

• Temario

Presenté el conjunto de temas bajo el que estará encaminado el curso, limitando el nivel de detalle en Temas y Subtemas.

Una vez aprobada mi propuesta por parte del cliente, elaboré los manuales que apoyan a los usuarios finales en el uso de la herramienta una vez que esta fue implementada de cada uno de los cursos que impartí.

Manual de usuario:

Cada manual constaba de un conjunto de instrucciones para realizar todas las tareas que se habían configurado dentro del sistema,

Manual de Laboratorio:

En él se hallaban ejercicios para desarrollar durante una capacitación y una evaluación final.

Tuve a cargo la logística y planeación de los elementos que permitieron dar cada una de las capacitaciones dentro de las instalaciones de PGPB.

Participé como instructor de la herramienta durante las sesiones de capacitación a usuarios finales, tomé cargo de la realización de los laboratorios y en algunas sesiones expliqué algunos módulos del Manual de usuario que mencioné con anterioridad.

Participé como instructor de los cursos básicos de Documentum que los usuarios administradores del sistema necesitan para poder encargarse del mantenimiento y administración necesaria después de una implementación. Instruí en los laboratorios.

Participé en las pruebas de aceptación del sistema en el ambiente de desarrollo, para demostrar la funcionalidad de los elementos acordados. Las pruebas de aceptación del sistema tienen como objetivo revisar que el sistema cumpla con los requerimientos funcionales del cliente y poder hacer modificaciones en cado de que haya fallas u observaciones que permitan la completa satisfacción del cliente antes de que se configure el ambiente Productivo.

De manera que, del documento proporcionado por el cliente de la Matriz de requerimientos funcionales del sistema, revisé cada uno de ellos con un juego de datos de prueba en el ambiente de desarrollo, e indiqué los resultados como parte del complemento de la matriz, detallando el día de la prueba, la satisfacción o no del requerimiento, en caso de no ser satisfactorio describir la razón, y en caso de hallarse errores de sistema guardar una imagen del error como parte de una prueba.

### **2.2.3 Resultados**

Documentación que entregué; manuales de usuario, manual de laboratorio, examen, diploma de capacitación, Certificaciones, Reporte de resultados de cada capacitación, lista de asistencia, acuse de entregables, presentación electrónica, copia de todos los entregables en una bitácora por sesión de capacitación (físico y digital).

Capacité grupos de entre 10 y 20 personas, 50 sesiones de 8 horas con 1.5 horas de comida. Cursos de capacitación que impartí:

- $\bullet$ Technical fundamentals
- Documentum System Administrator
- **•** Eroom Coordinator
- **•** Eroom System Administrator
- BPM & Forms Builder
- DO, conceptos Generales de ECM y Manejo de Documentum
- Desarrollo de actividades, procedimientos, comunicación y cumplimiento

# **2.3 Rediseño de los servicios de interconexión SOA adaptados a la solución GRP**

El Instituto de Seguridad y Servicios Sociales de los Trabajadores de Estado (ISSSTE) contaba con una dispersión de la información financiera , por lo que decidió implementar un sistema de Planificación de Recursos de Gobierno (GRP) para unificar la información financiera en un solo repositorio central, en la cual las Subdirecciones de la Dirección de Finanzas (Tesorería, Contaduría y Programación y Presupuesto), tendrán acceso para realizar sus operación cotidianas en un ambiente estándar y unificado, teniendo como consecuencia la colaboración entre si, además de contar con la información en línea y en tiempo real.

El objetivo del proyecto fue implementar una herramienta integral, abierta, y flexible con interoperación de otras plataformas del Instituto que permita la explotación de la información de forma amigable para el mejoramiento de sus procesos y habilitar los mecanismos para la colaboración del trabajo de manera conjunta, consolidando los esfuerzos de todos en un solo objetivo, *"mejorar la operación de la Dirección de Finanzas"*.

### **2.3.2 Actividades realizadas**

Analicé 6 procesos "to be" de la Subdirección de Tesorería, los procesos denominados "to be" representan supuestos, es un ideal al cuál se desea llegar, en este caso constituye el proceso de Tesorería que se espera tener sistematizado en GRP, estos mapas de procesos se encuentran en Microsoft Visio acompañado de una descripción redactada en Microsoft Word, del resultado del análisis creé 6 diagramas que representan los escenarios de interconexión de la información entre los sistemas que actualmente existen y el sistema GRP que será instalado, pero para hacer la interconexión de la información es necesario contar con un producto que permita empalmar, validar y enviar la información de un sistema a otro, en este caso utilizamos Process Integrator (PI), así que cada diagrama de interconexión tiene 3 actores principales GRP, PI y el sistema actual, indiqué en cada uno de los diagramas el flujo de la información que tendrá que ser mapeada y describí las validaciones o características necesarias para que pueda avanzar en el flujo.

Una vez que tuve identificado el flujo de la información de manera gráfica con el diagrama de interconexión, elaboré un Layout en Microsoft Excel, en el cual indiqué los campos de entrada y salida de cada uno de los sistemas (GRP y existentes) también indiqué el nombre de las tablas de la base de datos en las que se almacenan los datos de los sistemas existentes y el nombre del módulo asociado a los datos maestros en GRP.

Finalmente mapee los escenarios de interconexión de la Subdirección Tesorería. Cada mapeo incluyó:

- Sistema externo; verificar los campos del sistema externo en los cuales se encontraba la información que era necesaria conectar al sistema GRP, una vez identificados los coloqué en una matriz e indiqué la etiqueta, tipo de carácter y longitud además de un dato de ejemplo que obtuve de la base de datos del sistema.
- Process Integrator (PI); Validé los datos provenientes del sistema externo para que a través de un catálogo pueda ser un dato aceptado por parte del sistema GRP si el campo necesitaba ser traducido, Validé las cifras control del campo proveniente, es decir que identifiqué los campos que por default se necesitaban enviar por parte del sistema externo para completar un paquete de información, Identifiqué las conversiones de datos que por concatenación o alguna otra transformación no incluida en un catálogo era necesaria para que el sistema GRP reciba los campos de acuerdo a su capacidad.

GRP; recopilé la información de los campos que el sistema GRP necesitaba para configurar los módulos de Finanzas y de este modo pude identificar lo que PI necesitaba recibir y entregar como parte de la interconexión entre sistemas, además de convertir el dato de ejemplo origen al dato de ejemplo final.

Se espera que una vez que se implementen los sistemas GRP y PI, puedan configurarse con base en los mapeos de los escenarios de interconexión de la Subdirección de Tesorería que desarrollé.

#### **2.3.3 Resultados**

Investigué y analicé:

- Catálogos actuales
- Datos muestra
- Layouts de los sistemas externos y GRP
- ToBe y AsIs de los procesos actuales.

Mapee los siguientes escenarios de interconexión:

- Liberación recibo
- SIAFF CLC
- TG1 Pagadas
- TG1 Salvo buen cobro

Documentación que entregué: Diagrama de interconexión entre sistemas y Mapeo de campos de interconexión entre sistemas, Diagrama de interconexión entre sistemas.

## <span id="page-4-0"></span>**2.4 Proyecto Interno - Catálogo Documental**

Intellego se encuentra en una etapa de crecimiento y por ello desea homologar todos sus procesos, procedimientos, actividades, lo que ha generado la necesidad de utilizar sus propios recursos sin descuidar el principal objetivo de estos, para lograr sus objetivos de crecimiento. El proyecto interno incluye distintas fases con diferentes plataformas tecnológicas, este es el caso de Documentum y el catálogo Documental, sin embargo en esta etapa solo se pretende obtener un resultado teórico que posteriormente se implementará conforme se requiera.

El objetivo del la fase Catálogo documental del proyecto interno fue diseñar el catálogo documental y Taxonomía de la Base documental del acervo de proyectos y portafolio de servicios de Intellego (Knowledge Management KM). sin tener en mente ningún sistema de automatización.

#### **2.4.2 Actividades realizadas**

Diseñé el catálogo de documentos de la Base documental del acervo de proyectos y portafolio de servicios de Intellego.

Para ello analicé todos los procesos que se diseñaron para Intellego en esta etapa de crecimiento que tengan relación con el conocimiento que se puede concentrar para ser compartido dentro de la comunidad y permita con su consulta agilizar la solución de posibles problemas durante la ejecución de un proyecto y permita alimentar el conocimiento de cada uno de los consultores. Los mapas de procesos se encuentran en formato digital Microsoft Office Visio, lo que me permitió agilizar la búsqueda de información que requería, dentro de cada mapa de procesos me enfoqué en extraer todos los documentos que se enuncian, llené una matriz en Microsoft Office Excel indicando el nombre de cada documento, una breve descripción del contenido, las palabras clave que permitían una búsqueda del documento y el proceso al que se encuentra asociado. Para el campo de la matriz en donde indiqué las palabras clave de búsqueda tuve que reunirme con los responsables de cada una de las prácticas para obtener de ellos las palabras clave que requieren para localizar el documento.

Una vez que terminé de llenar la Matriz, analicé cada uno de los documentos y lo etiqueté dentro de un tipo de documento p. e. acta, acuerdo, estudio, catálogo, factura, currículum, etc. de a cuerdo con el contenido de cada documento, lo que permite corregir el título del documento, es decir que por ejemplo para un documento titulado "Carta de fin de proyecto", la definición de Carta es un escrito que generalmente cerrado que se envía a una persona para comunicarle algo, mientras que la definición del tipo de documento Acta indica que es una relación escrita de lo sucedido, por lo tanto el tipo documental al que se refiere el documento "Carta de fin de proyecto" es Acta, y es por esto que se recomienda cambiar el título del documento a "Acta de fin de proyecto". De este modo pude agruparlos en un tipo documental de los 29 tipos que resultaron finalmente, posteriormente observé los metadatos o atributos de cada documento por tipo documental y homologué aquellas palabras clave que los usuarios consideran necesarias para hacer la búsqueda correspondiente de manera que no excedieran de 16 metadatos por cada tipo documental, por ejemplo: título, autor, versión, formato, tecnología, práctica, proyecto, etc.

Finalmente analicé el ciclo de vida que se adecúa mejor al objetivo de KM, el cual contiene 3 estados, el primer estado permite originar el documento, el segundo que deriva del primero y permite archivar de manera permanente el documento cuando concluye la vigencia dentro del proyecto y los datos son considerados útiles para la base de conocimiento, y el tercer estado que también deriva del primero permite eliminar el documento debido a que concluye la vigencia y los datos no son útiles para la base de conocimiento.

### **2.4.3 Resultados**

Documentación que entregué; Catálogo documental de KM Intellego, el cual incluye una tabla de 29 tipos documentales, tabla de 16 metadatos y diagrama de ciclo de vida aplicables a todos los tipos documentales y un catálogo con las definición de cada tipo documental.

## **2.5 Modelo de calidad de datos**

Grupo Posadas cuenta hoy en día con varios sistemas de información que sirven de apoyo a la organización para el manejo y administración de sus clientes, la información es capturada en algunas aplicaciones de manera manual, y sirve como insumo entre aplicaciones para la generación campañas a clientes, conocimiento y seguimiento de clientes más valiosos, así como para la generación de indicadores de gestión y desempeño.

Actualmente Grupo Posadas no cuenta con un modelo de calidad de datos o gobierno de datos que asegure la calidad de la información que generan dichos sistemas y que sirven como base para el seguimiento operativo y toma de decisiones.

El objetivo del proyecto fue proveer las recomendaciones y acciones para mejorar la calidad de los datos, en cuanto a los procesos analizados y datos almacenados así como documentar las bases que sirvan para el diseño del modelo de gobierno de datos que permita sostener altos niveles de calidad de datos a lo largo del tiempo.

### **2.5.2 Actividades realizadas**

De los 6 bloques que contempla el proceso de almacenamiento de datos del cliente por parte del grupo POSADAS: Procesos, Aplicativos, Extracción, Transformación, Carga y Repositorio final, analicé las interconexiones que el bloque de Transformación tiene implementado, y encontré los siguientes:

 $\bullet$  Input

Extrae archivos planos que contienen la información del cliente capturada por el personal en recepción a través de los Aplicativos del sistema que los almacena en repositorios locales.

Convert

Convierte cada archivo plano en un conjunto de archivos con formatos requeridos para ejecutar los procesos de calidad de datos (Party, Postal, Telephone y Email) del bloque de Transformación.

• Party

Divide la información en tres diferentes regiones: Español, Portugués e Inglés, además transforma y limpia algunos campos como nombre, dirección, RFC, entre otros.

• Postal

El paquete de información por cliente se estandariza y valida contra la base de datos que contiene los catálogos de SEPOMEX, para definir si la dirección es real.

 $\bullet$ Telephone

El paquete de información por cliente se estandariza y valida contra la base de datos que contiene los catálogos de COFETEL, para definir si el número de teléfono proporcionado es real.

 $\bullet$ Email

Limpia y estandariza el paquete de datos de Email para generar un archivo confiable. Incremental

Del conjunto de datos de contacto de un cliente concentré las incidencias de los datos que se encontraron durante la transición de los mismos desde su captura hasta el almacenamiento, de tal manera que pasa por los siguientes bloques:

• Procesos

Dependiendo del proceso administrativo al cual se relaciona el cliente, el paquete de datos es distinto. Se encontraron inconsistencias tales como discrepancias en durante la captura de datos del cliente, la falta de un manual de consulta, inexistencia de un plan de carrera para los agentes en recepción y falta de sentido de pertenencia.

Aplicativos

Con referencia al proceso la pantalla de captura de la información del cliente es diferente. Entre las inconsistencias encontradas se tiene la falta de máscara de programa en campos de captura de datos en el aplicativo, inexistencia de identificador único del cliente, inconsistencias en consultas, actualización y resultado de búsquedas.

Extracción

Por medio de sentencias en sql se extrae la información por día de las tablas y se extraen a través de programas Java de una Base de datos SQL. En este bloque no se encontraron incidencias.

Transformación

Procesos integrados para ser aplicados a los datos, para homologar los juegos de datos, limpiar los campos que se capturaron con ciertas inconsistencias y prepararlos para su almacenamiento.

Carga

Actualiza nuevos datos al modelo relacional de la base de datos única. En este bloque no se encontraron incidencias.

 $\bullet$ Repositorio Final

Datos cargados en el modelo relacional de la base de datos única mismos que presentan caracteres numéricos dentro de campos alfabéticos, patrones de longitud menor a 3 caracteres, patrones con longitud mayor a 40 caracteres, campos nulos, entre otros.

Con base en el Data Path se harán las recomendaciones necesarias que mitiguen las inconsistencias antes mencionadas, de a cuerdo con cada uno de los bloques, obteniendo como resultado datos confiables puntuales y únicos.

#### **2.5.3 Resultados**

Documentación que entregué; Presentación con diapositivas del Data Path para;

- $\bullet$  BEP-ICP
- FAVC  $\bullet$
- INSSIST PMS

Y mapa de interconexiones de i/Lytics para;

- FR Incremental Flow Implementation 1
- ICP Incremental Flow Implementation v2
- PMS Incremental Flow Implementation v2

## **2.6 Artículo 34**

EL Servicio de Administración Tributaria (SAT) está regido entre otras leyes y normas por el artículo 34 del Código Fiscal Federal (CFF) que obliga a publicar las resoluciones favorables relevantes de los contribuyentes. Actualmente cumplen con éste artículo sin embargo el proceso por el cual atraviesan para llevar a cabo la publicación es poco eficiente y susceptible a errores, es por ello que el SAT ha tratado de implementar un sistema que permita automatizar el proceso para el cumplimiento del artículo 34.

El objetivo del proyecto fue automatizar el proceso en el cual las 66 administraciones locales envíen los extractos de las resoluciones favorables al contribuyente más relevantes, se seleccionen y gestionen de manera que se puedan publicar en el portal del SAT. Así mismo documentar la implementación del sistema que soporte la automatización del proceso.

### **2.6.2 Actividades realizadas**

Participé en la etapa de Análisis y Diseño; durante la etapa de análisis realicé el levantamiento de requerimientos junto con mi equipo de trabajo, éste levantamiento se hizo mediante entrevistas con el cliente y consulta de información en Microsoft Word que define el proceso de negocio que obliga al SAT a publicar las resoluciones favorables relevantes de los contribuyentes, los requerimientos identificados se concentraron en un documento de especificación de requerimientos funcionales en Microsoft Word cuyo objetivo es el de establecer en forma precisa y explícita las funciones y capacidades que el sistema debe proveer, así mismo define las restricciones a las cuales se debe de adaptar la solución, dentro del documento se encuentra: la identificación de unidades organizacionales que participan en el proceso, la identificación y descripción de tipos documentales, las políticas de administración de la información, la estructura de almacenamiento, los metadatos, ciclo de vida y los permisos así como también incluye la identificación y descripción de los procesos documentales.

También identificamos y diseñamos el modelo de casos de uso, el objetivo de este modelo es describir las acciones de un sistema desde el punto de vista de un usuario, pero a demás me sirve para identificar los aciertos y errores de los requerimientos del sistema desde el punto de vista del usuario final. En él hay que definir un diagrama con los actores y el sistema, y la relación que existe entre ellos de manera muy general. Con base en el modelo de casos de uso generé los casos de prueba en un documento Microsoft Excel; los casos de prueba son un conjunto de condiciones bajo las cuales se tendrá que probar el sistema para comprobar que todos los requerimientos han sido satisfechos, cada caso de de prueba se relaciona directamente con los casos de uso del modelo de casos de uso, coloqué un identificados único, el módulo del sistema con el que se encuentra relacionado, una descripción detallada de la actividad que realizará el usuario probador durante la ejecución del caso de prueba, también describí el resultado esperado es decir, qué reacción del sistema debe de esperarse para saber que el requerimiento se ha cumplido, asocié un campo para detallar el resultado de cada prueba y el perfil del usuario necesario para su ejecución. Así mismo generé otro documento en Microsoft Excel para describir los datos de prueba que serán necesarios para ejecutar los casos de prueba descritos anteriormente, para identificar cada dato de prueba lo asocié con el caso de prueba, entre los campos

que definen el dato de prueba se encuentran: nombre del dato, y tantos juegos de datos como bifurcaciones del proceso automatizado existan.

Durante la etapa de Diseño desarrollé la especificación de la interacción del usuario con el sistema, el objetivo del documento es detallar las características visuales que cada pantalla o módulo del sistema debe de tener, como por ejemplo: especificar el nombre de la pantalla, el objetivo para el cual se va a desarrollar la pantalla, el tipo de letra, formato, color de texto, color de fondo, imágenes de fondo y botones, para el código de excepción especificar formato y tipo de letra, descripción de los campos que participarán indicando tipo de campo, longitud, nivel de acceso y fórmula entre otros.

Así mismo desarrollé el modelo de comportamiento de la aplicación indicando el diagrama de flujo de procesos entre subsistemas, el diagrama de navegación de pantallas y el diagrama de los estados de transición del comportamiento del sistema.

Una vez terminada la documentación del análisis y diseño implementé en un sistema de demostración la interfaz gráfica de las pantallas principales con las que el usuario tendía contacto, con el objetivo de tener una idea más tangible de lo que se espera en la implementación. Para lo que se instaló un ambiente de pruebas en un servidor temporal, dentro de él se instalo un sistema operativo Unix y posteriormente Documentum. Una vez instalada la plataforma realicé pruebas con WDK, hasta lograr obtener las características que especifiqué en el documento de interacción del usuario con el sistema, mientras que por parte de mi equipo de trabajo configuraron las características básicas para probar un flujo de trabajo, ciclo de vida, tipos documentales, usuarios, objetos entre otros para simular la funcionalidad del sistema una vez que se termine el proyecto.

#### **2.6.3 Resultados**

Documentación que entregué;

- Especificación de requerimientos funcionales
- Modelo de casos de uso
- Casos de prueba
- Datos de prueba
- Especificación de interacción de usuario
- Modelo de comportamiento de la aplicación
- $\bullet$ Modelo del diseño de objetos

Implementé la Interfaz gráfica de usuario en un sistema demostrativo.

## **2.7 Proyecto Interno–Interfaz Gráfica de Usuario**

Como parte de una de las etapas del proyecto interno de Intellego antes mencionado en el presente documento (ver 2.4 Proyecto Interno - [Catálogo Documental\)](#page-4-0) el objetivo fue implementar la interfaz gráfica de usuario de Webtop como parte de la plataforma de Documentum acorde con la imagen institucional de Intellego.

#### **2.7.2 Actividades realizadas**

Cambié los colores que Webtop tiene por default a los institucionales de Intellego, diseñé las interfaz de entrada al sistema, diseñé las imágenes utilizando el logo institucional.

#### **2.7.3 Resultados**

Implementé la Interfaz gráfica de Usuario en Documentum Webtop.